**Barton Robert Small Basic** Programowanie

Small Basic Programowanie Cz .1.

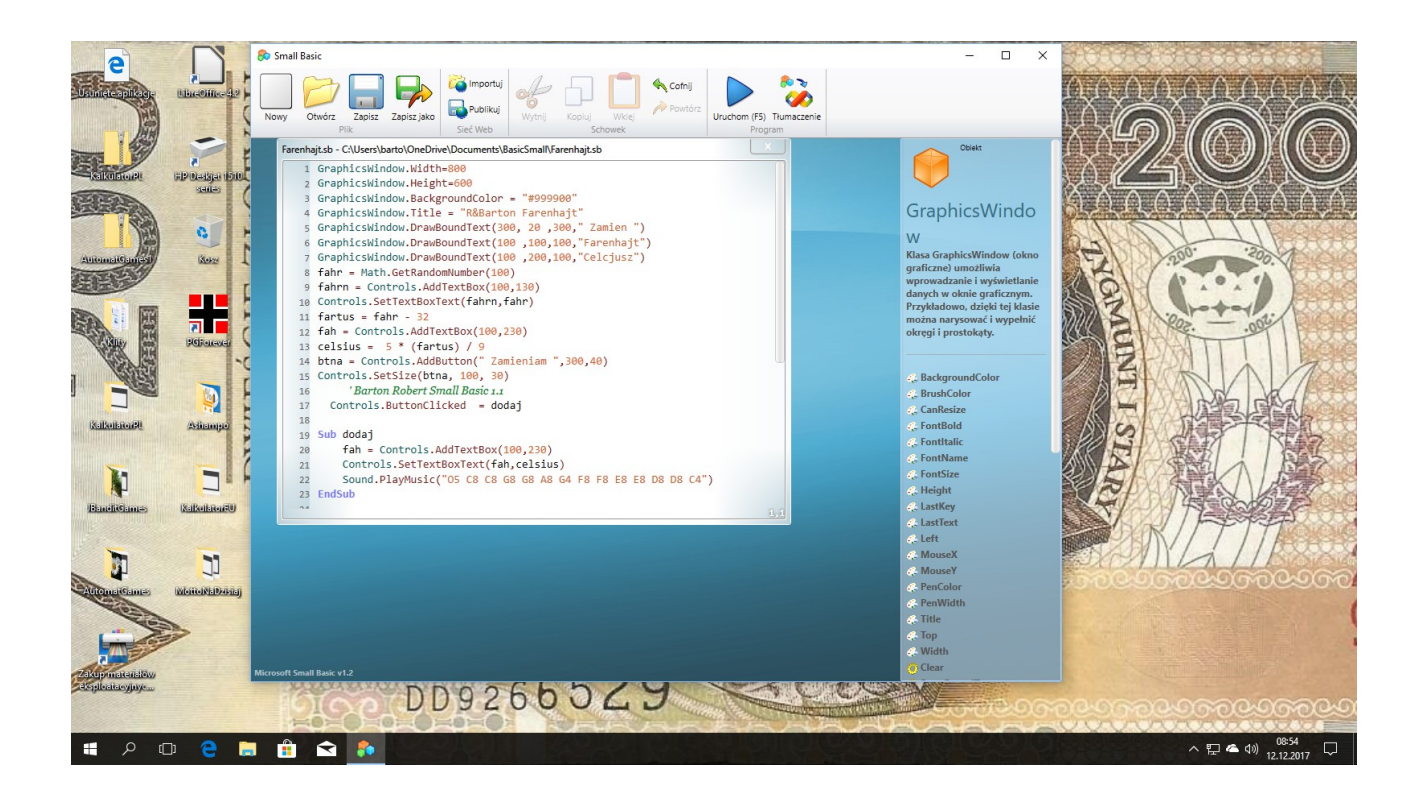

## **Okno Small Basic**

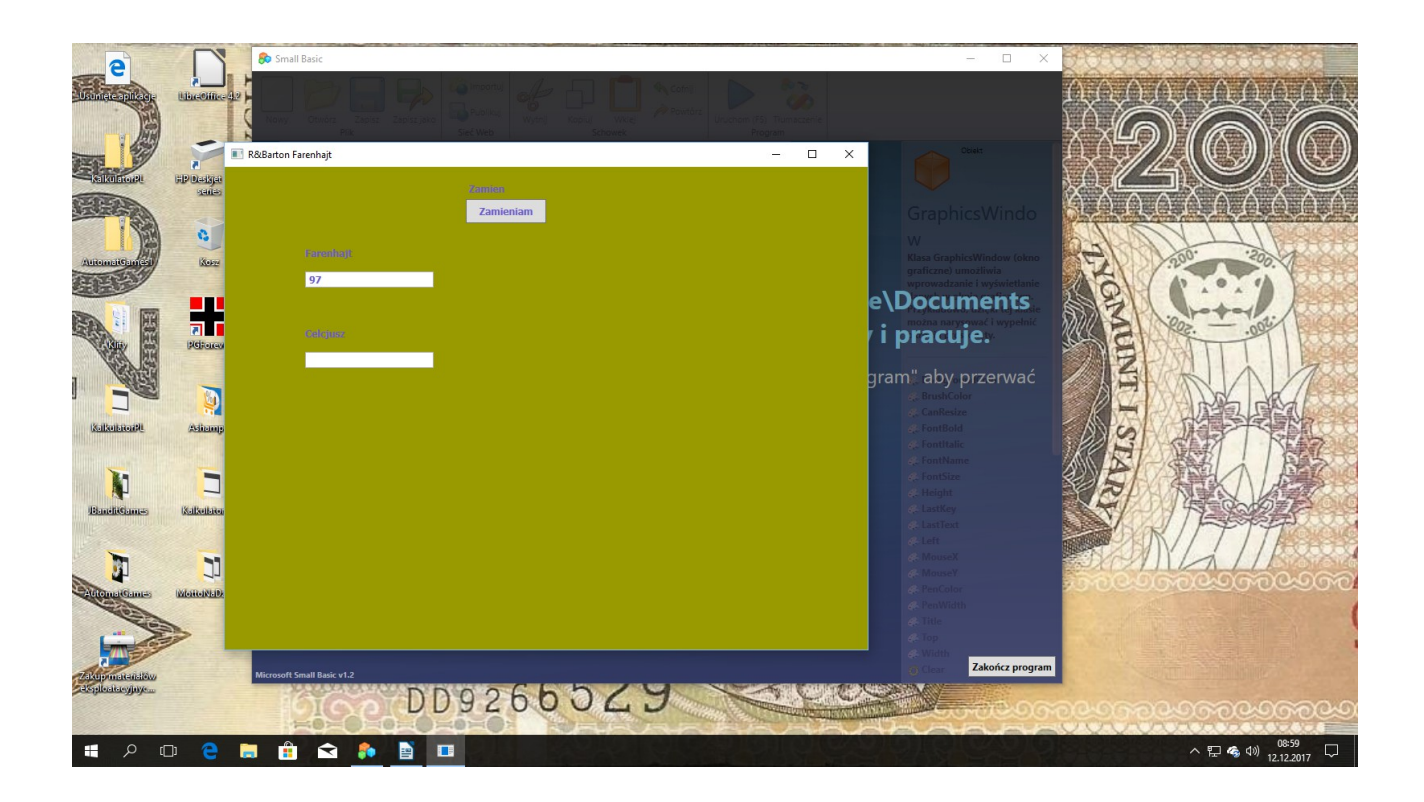

## **Uruchomiony Program**

## Kod:

GraphicsWindow.Width=800 GraphicsWindow.Height=600 GraphicsWindow.BackgroundColor = "#999900" GraphicsWindow.Title = "R&Barton Farenhajt" GraphicsWindow.DrawBoundText(300, 20 ,300," Zamien ") GraphicsWindow.DrawBoundText(100 ,100,100,"Farenhajt") GraphicsWindow.DrawBoundText(100 ,200,100,"Celcjusz") fahr = Math.GetRandomNumber(100) fahrn = Controls.AddTextBox(100,130) Controls.SetTextBoxText(fahrn,fahr)  $fartus = fahr - 32$  $fah =$ Controls.AddTextBox $(100, 230)$ celsius =  $5 * (fartus) / 9$ btna = Controls.AddButton(" Zamieniam ",300,40) Controls.SetSize(btna, 100, 30) ' Barton Robert Small Basic 1.1 Controls.ButtonClicked = dodaj

Sub dodaj  $fah = Controls$ . AddTextBox(100,230) Controls.SetTextBoxText(fah,celsius) Sound.PlayMusic("O5 C8 C8 G8 G8 A8 G4 F8 F8 E8 E8 D8 D8 C4") EndSub

bartonrobert8@gmail.com www.bartonrobert8.npage.de